#### + Présentation de l'outil Whisper +.  $\overline{O}$  $\bullet$  $\bullet$ AI  $\circ$

15 janvier 2024 Géoteca, Olympes de Gouges Brian Plaisant et Mélody Dumont

## Présentation de l'outil whisper

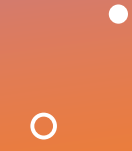

 $+$ 

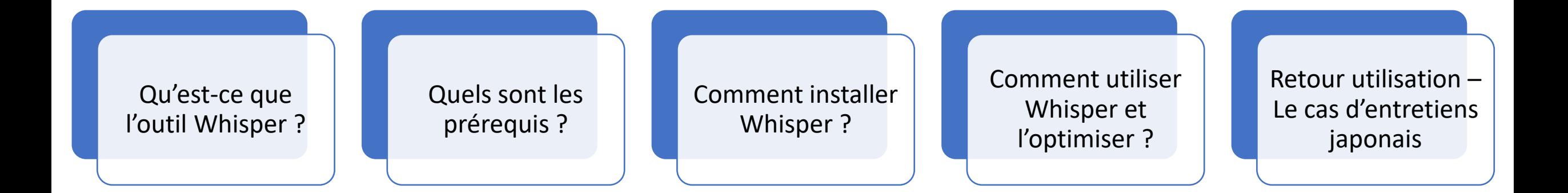

# Qu'est-ce que l'outil Whisper AI ?

- C'est un outil de **retranscription automatique** de pistes audio développé par OpenAI.
	- En entrée → **une piste audio**.
	- En sortie → **fichiers textes** avec ou sans horodatage.
- Modèles entraînés sur des centaines de milliers d'heures de pistes audio soustitrées.
- Différents modèles existent, adaptés en fonction des besoins et attentes de l'utilisateur.
- La qualité varie selon :
	- La **représentation des langues** spécifiques lors de l'entraînement des modèles;

 $+$ 

 $\circ$ 

- **Le modèle** choisi;
- La **qualité de l'audio**.
- L'outil est **gratuit**, relativement **facile à installer**.
- **L'outil n'est pas parfait**. Il nécessitera toujours une **supervision humaine**.

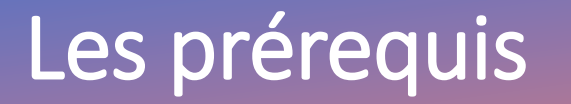

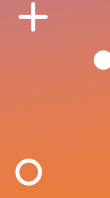

## **Éléments de base pour ce tutoriel**

- **FFMPEG** : Bibliothèque de logiciels libres permettant à l'ordinateur de traiter n'importe quel flux audio ou vidéo (<https://ffmpeg.org/>).
- **Anaconda ou miniconda** : permet d'installer l'application dans un environnement définie [\(https://docs.conda.io/projects/miniconda/](https://docs.conda.io/projects/miniconda/)).

## **En plus**

• Pytube : Si vous voulez retranscrire ou tester sur des vidéos Youtube.

## Les prérequis : installation de FFMPEG

## **Sur Ubuntu et distribution similaire**

• directement dans un terminal :

• Allez dans le terminal et tapez

### **Si l'aide fonctionne, c'est bon!**

## **Sur Windows**

 $+$ 

 $\circ$ 

- Téléchargez [ffmpeg](https://www.gyan.dev/ffmpeg/builds/ffmpeg-git-essentials.7z)
- Dézippez, renommez le dossier "ffmpeg'', déplacez le dans un dossier non-temporaire.
- Copiez le chemin d'accès au sous-dossier « bin » (ex : C:\chemin\ffmpeg\bin)
- Aller dans démarrer, tapez variable d'environnement, dans la fenêtre, cliquez sur « variables d'environnement... »
- Dans variables d'environnement système, cliquez sur Path, modifier et ajouter le chemin d'accès.
- Allez dans l'invite de commande et tapez

### **Si l'aide fonctionne, c'est bon!**

## Les prérequis : installation de Miniconda

### **Sur Windows**

 $+$ 

 $\circ$ 

- [Lien](https://repo.anaconda.com/miniconda/Miniconda3-latest-Windows-x86_64.exe) pour télécharger le fichier d'installation
- L'installation est réussie si l'application "Anaconda prompt" est disponible dans le menu démarrer.

### **Sur Ubuntu et distributions similaires**

• Sur Ubuntu et distributions similaires, entrez les lignes suivantes dans le terminal:

```
wget https://repo.anaconda.com/miniconda/Miniconda3-latest-Linux-x86_64.sh -O ~/miniconda3/miniconda.sh
rm -rf ~/miniconda3/miniconda.sh
~/miniconda3/bin/conda init bash
~/miniconda3/bin/conda init zsh
```
• L'installation est réussie si en redémarrant le terminal, "(base)" s'affiche.

# Les prérequis : création d'un environnement conda

#### $\circ$

### $\mathbf 1$

Windows: Ouvrir "Anaconda prompt" en mode administrateur

Ubuntu: ouvrir un terminal

2. Créer un environnement au nom de votre choix et activez le.

#### 3. Installez python 3.9 :

### 4. Installez git (et pytube si nécessaire) :

### 5. Vous pouvez aussi tout faire d'un coup en écrivant :

Bravo, vous avez un environnement avec python d'installé!

## Installation de Whisper

· Toujours dans le même terminal, collez :

- Patientez...
- · Si vous avez la fibre, passez à l'étape suivante, sinon patientez encore.

 $+$ 

 $\overline{O}$ 

· Pour vérifier si Whisper a bien été installé, tapez :

Ou

## Comment utiliser Whisper?

### • Utilisation de base de Whisper (modèle small par défaut)

- · Quittez le mode admin. Allez dans le dossier de vos audio et dans la barre du chemin d'accès, tapez cmd
- Pour sélectionner la piste audio :

 $\div$ 

 $\circ$ 

• Si un espace ou un accent se trouve dans le chemin d'accès, rajoutez des guillemets :

## Comment utiliser Whisper?

### **Options dans Whisper**

• Utilisation avec un modèle spécifique (tiny, small, medium, large, large-v2, large-v3) :

• Si vous disposez d'une carte graphique Nvidia avec une quantité de mémoire vidéo suffisante :

 $\div$ 

 $\circ$ 

• Si vous avez besoin de préciser la langue dans le cas où elle n'est pas automatiquement détectée :

• Si vous voulez la traduction de l'audio vers l'anglais :

• Les commandes sont cumulatives :

• Utilisez le modèle adapté à votre configuration et à vos attentes :

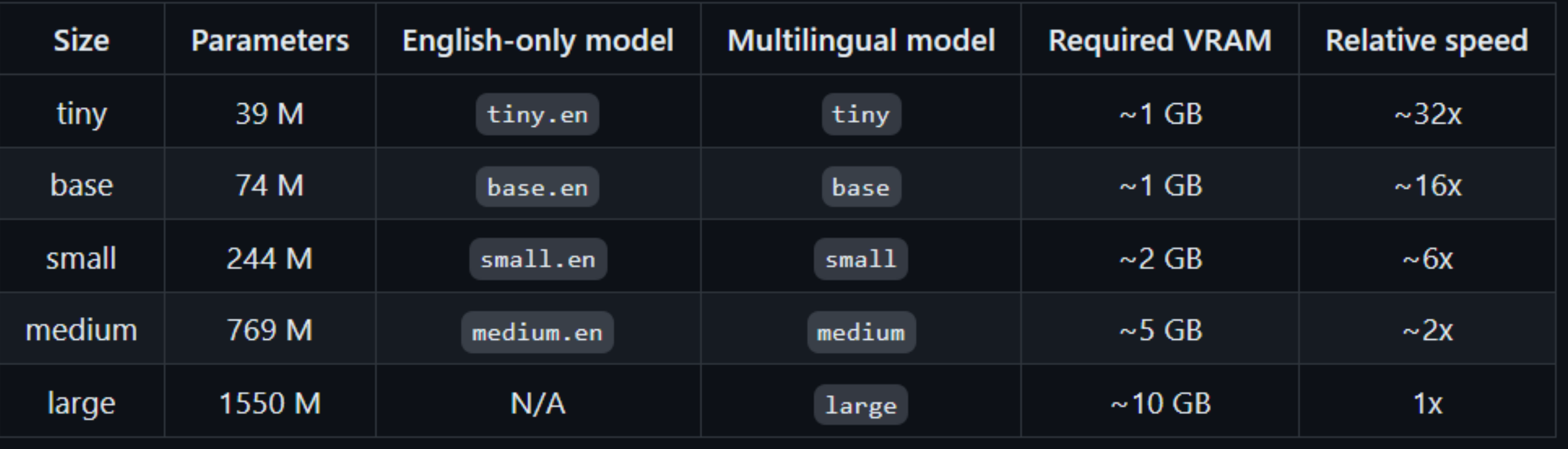

 $\mathbf +$ 

 $\overline{O}$ 

## Optimisation de l'outil Whisper AI

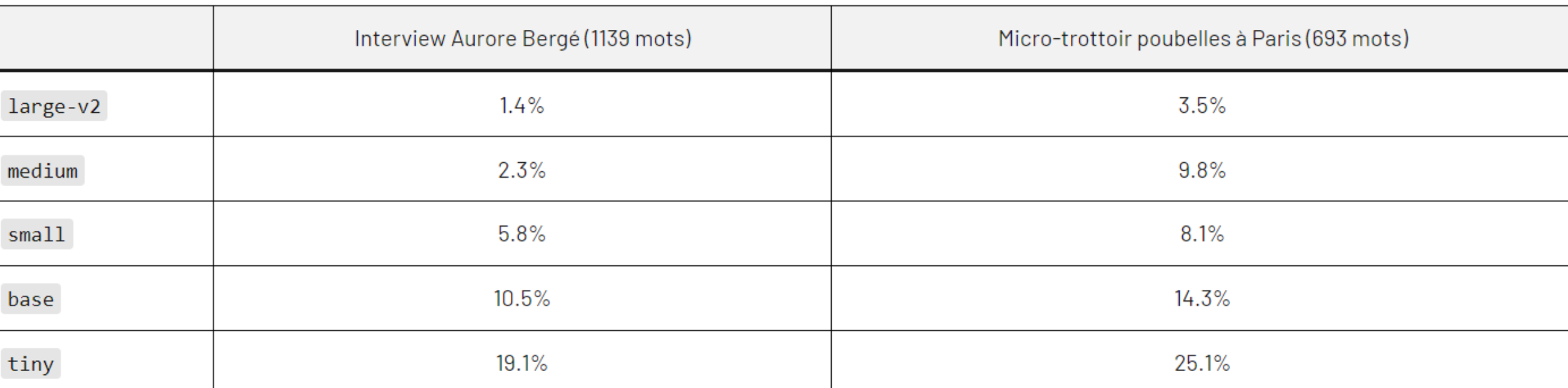

Tableau 1 : Taux d'erreur (WER) selon la qualité de la prise de son (en studio et hors-studio) et le modèle Whisper utilisé.

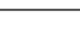

 $+$ 

 $\overline{O}$ 

 $\bullet$ 

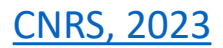

## Retour d'utilisation

*La qualité de votre retranscription dépendra aussi de la qualité de votre audio.*

#### Points positifs de l'outil :

- Gain de temps.
- Retranscription efficace.
- Outils libre et gratuit.
- Simple d'installation et d'utilisation.

#### Limites de l'outil :

- Pas de différenciation entre les locuteurs.
- Mise à la ligne ne correspond pas toujours à un changement de locuteur (pause dans le discours).

 $+$ 

 $\circ$ 

- Éléments non retranscris lorsque plusieurs locuteurs parlent en même temps.
- Oubli de certains éléments (adverbes, prépositions…)

#### $\bullet$ Merci pour votre attention $\circ$

 $+$ 

 $+$ 

 $\bullet$ 

 $\overline{O}$